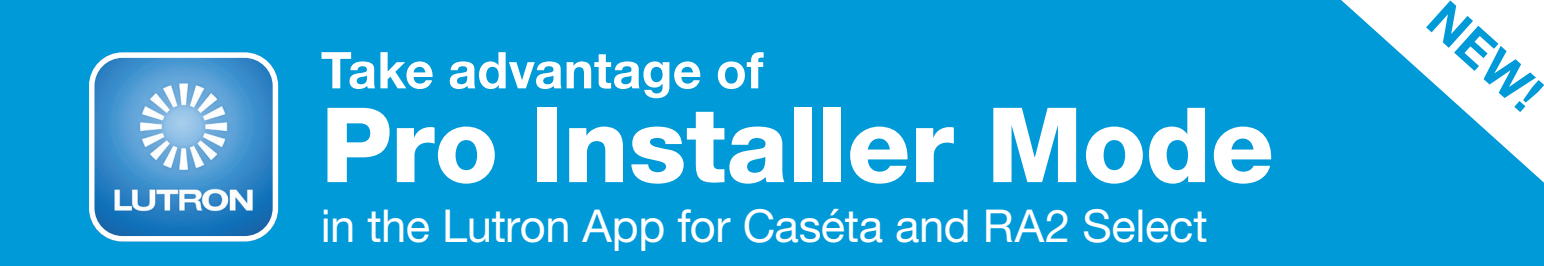

As a Lutron PRO, you can now easily toggle between Pro Installer Mode and your personal account. You no longer need to log out of your personal Lutron system in order to set up a customer's system.

Use Your **Device** 

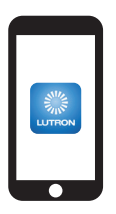

Use your own smart device instead of the homeowner's phone for fast setup.

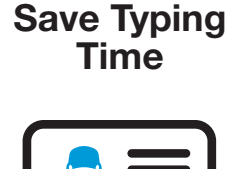

Auto-population eliminates the hassle of typing your name, phone number, email, Lutron PRO account number, and installer name into the Lutron App.

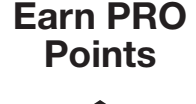

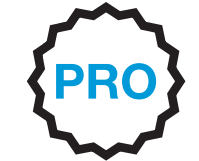

Lutron PROs earn points\* automatically for every completed job by adding their Lutron PRO account number to their myLutron profile.\*\*

## Remote System Access

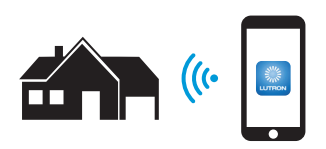

Remotely assist your customers with their system from anywhere after initial setup.

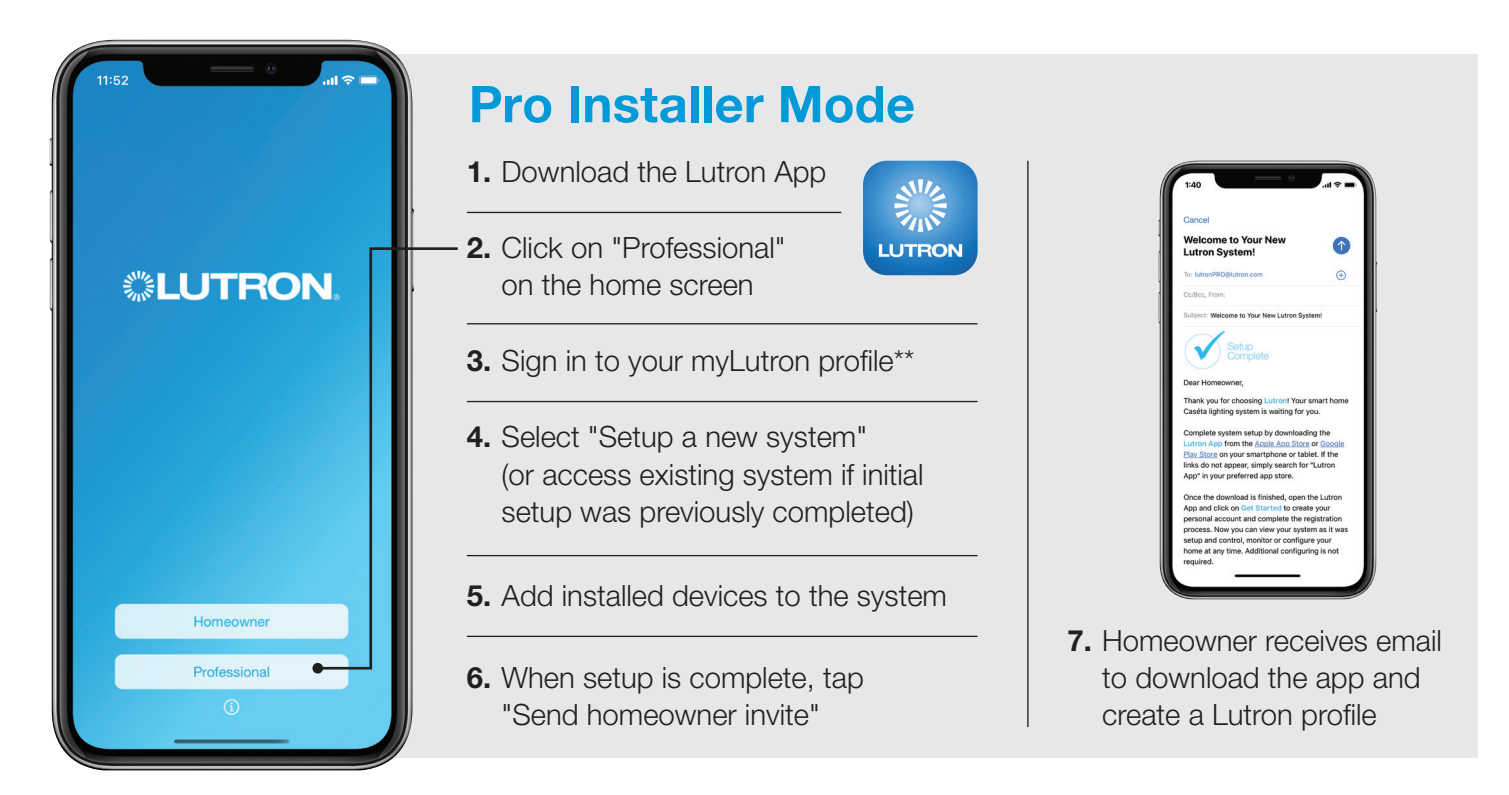

 \*Become a Lutron PRO and earn points for completed, registered jobs. Once you become a PRO, associate your account number to your myLutron profile, so you can redeem PRO Points for free Lutron product. Sign up to be a PRO at lutron.com/PRO.

\*\*Don't have a myLutron profile? Please register for one at lutron.com or use basic setup to get started quickly. Have an account but need to associate your Lutron PRO account number to your myLutron profile? Please see the PRO Program Details document on lutron.com/PRO.

## **SN/2**

© 12/2020 Lutron Electronics Co., Inc. | P/N 368-5712 REV B

Lutron, the Lutron logo, the Lutron Caséta and RA2 Select app logo, Caséta, and RA2 Select are trademarks of Lutron Electronics Co., Inc., registered in the U.S. and other countries. For a complete list of all Lutron registered and common law trademarks, please visit lutron.com/trademarks.